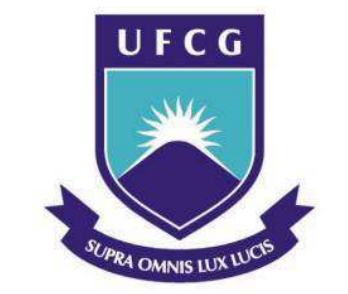

**UNIVERSIDADE FEDERAL DE CAMPINA GRANDE** 

## **CENTRO DE ENGENHARIA ELÉTRICA E INFORMÁTICA**

**DEPARTAMENTO DE ENGENHARIA ELÉTRICA** 

# **ESTUDO DO COMPORTAMENTO DA TRANSFERÊNCIA DE DADOS UTILIZANDO O PROTOCOLO DE COMUNICAÇÃO IEC 61850 EM UMA REDE COM O USO DE SWITCHES E COMPUTADORES**

CAMPINA GRANDE 2014

### **RAUL ANTÔNIO ALBUQUERQUE ARAÚJO**

# **ESTUDO DO COMPORTAMENTO DA TRANSFERÊNCIA DE DADOS UTILIZANDO O PROTOCOLO DE COMUNICAÇÃO IEC 61850 EM UMA REDE COM O USO DE SWITCHES E COMPUTADORES**

Trabalho de Conclusão de Curso submetido à Unidade Acadêmica de Engenharia Elétrica da Universidade Federal de Campina Grande como parte dos requisitos necessários para a obtenção do grau de Bacharel em Ciências no Domínio da Engenharia Elétrica.

ORIENTADOR: Prof. Dr. EDMAR CANDEIA GURJÃO

CAMPINA GRANDE 2014

### **RAUL ANTÔNIO ALBUQUERQUE ARAÚJO**

# **ESTUDO DO COMPORTAMENTO DA TRANSFERÊNCIA DE DADOS UTILIZANDO O PROTOCOLO DE COMUNICAÇÃO IEC 61850 EM UMA REDE COM O USO DE SWITCHES E COMPUTADORES**

Trabalho de Conclusão de Curso submetido à Unidade Acadêmica de Engenharia Elétrica da Universidade Federal de Campina Grande como parte dos requisitos necessários para a obtenção do grau de Bacharel em Ciências no Domínio da Engenharia Elétrica.

Aprovado em  $\frac{1}{\sqrt{2}}$ 

**Prof. Dr. Edmar Candeia Gurjão**  Universidade Federal de Campina Grande Orientador, UFCG

\_\_\_\_\_\_\_\_\_\_\_\_\_\_\_\_\_\_\_\_\_\_\_\_\_\_\_\_\_\_\_\_\_\_\_\_\_\_\_\_\_\_\_\_\_\_\_\_

**Pro. Dr. Robert Rice Brandt**  Universidade Federal de Campina Grande Avaliador, UFCG

\_\_\_\_\_\_\_\_\_\_\_\_\_\_\_\_\_\_\_\_\_\_\_\_\_\_\_\_\_\_\_\_\_\_\_\_\_\_\_\_\_\_\_\_\_\_\_\_

*Dedico este trabalho aos meus pais, ao meu irmão e à minha noiva, que sempre me apoiaram em todas as decisões que tomei.* 

#### **AGRADECIMENTOS**

A Deus, por fazer acreditar no meu potencial e me dar a clareza necessária para seguir, mesmo com todas as dificuldades que a vida pode proporcionar.

Aos meus pais **Vicente Araújo** e **Sara Araújo** e irmão **Arthur Araújo**, que são a minha base e meus mentores. Agradeço por todos os ensinamentos de vida, confiança e muito amor que me dedicaram.

A minha noiva **Ianny Alves Ramos**, por todo o amor e carinho que deposita em mim, e por acreditar e estar sempre ao meu lado em todas as decisões da minha vida.

A todos os meus amigos que de forma direta ou indireta me ajudaram durante todo o curso.

Ao meu orientador **Prof. Dr. Edmar Candeia Gurjão**, que mesmo diante de todo seu trabalho, acreditou em mim e me auxiliou no final do curso.

#### **RESUMO**

Com a Norma IEC 61850, que define a comunicação no interior das subestações via rede, torna-se evidente a necessidade de estudar como se comportam as transferências de dados entre IEDs (Dispositivos Eletrônicos Inteligentes) em relação às transferências de dados para a realização das funções críticas na subestação. O presente trabalho descreve uma simulação de uma transferência de dados em um SEP (Sistema Elétrico de Potência), analisando suas perdas ou atrasos durante seu tráfico na rede, através da média do RTT (*Round Trip Time*). A simulação foi feita utilizando switches interconectados numa topologia em anel e computadores para simular os IEDs.

**Palavras-chave:** IEC 61850, perdas, atrasos, switches, RTT, IEDs.

#### **ABSTRACT**

The IEC 61850 rule, which defines the interior communication in the substations via network, makes it evident the necessity of studying the behavior of data transfer between the IEDs (Intelligent Electronic Devices) to the computer network in their internal and critical functions of the substation. The current report describes a simulation of a Merging Unit to apply the data transfer, according to their priority, in an ESP (Electrical System Power), analyzing the lost or delay during the traffic in the network, through the average RTT (Round Trip Time). The simulation used switches with ring topology and computers to interpret the IEDs.

**Key words:** IEC 61850, lost, delay, switches, RTT, IEDs.

# **LISTA DE ILUSTRAÇÕES**

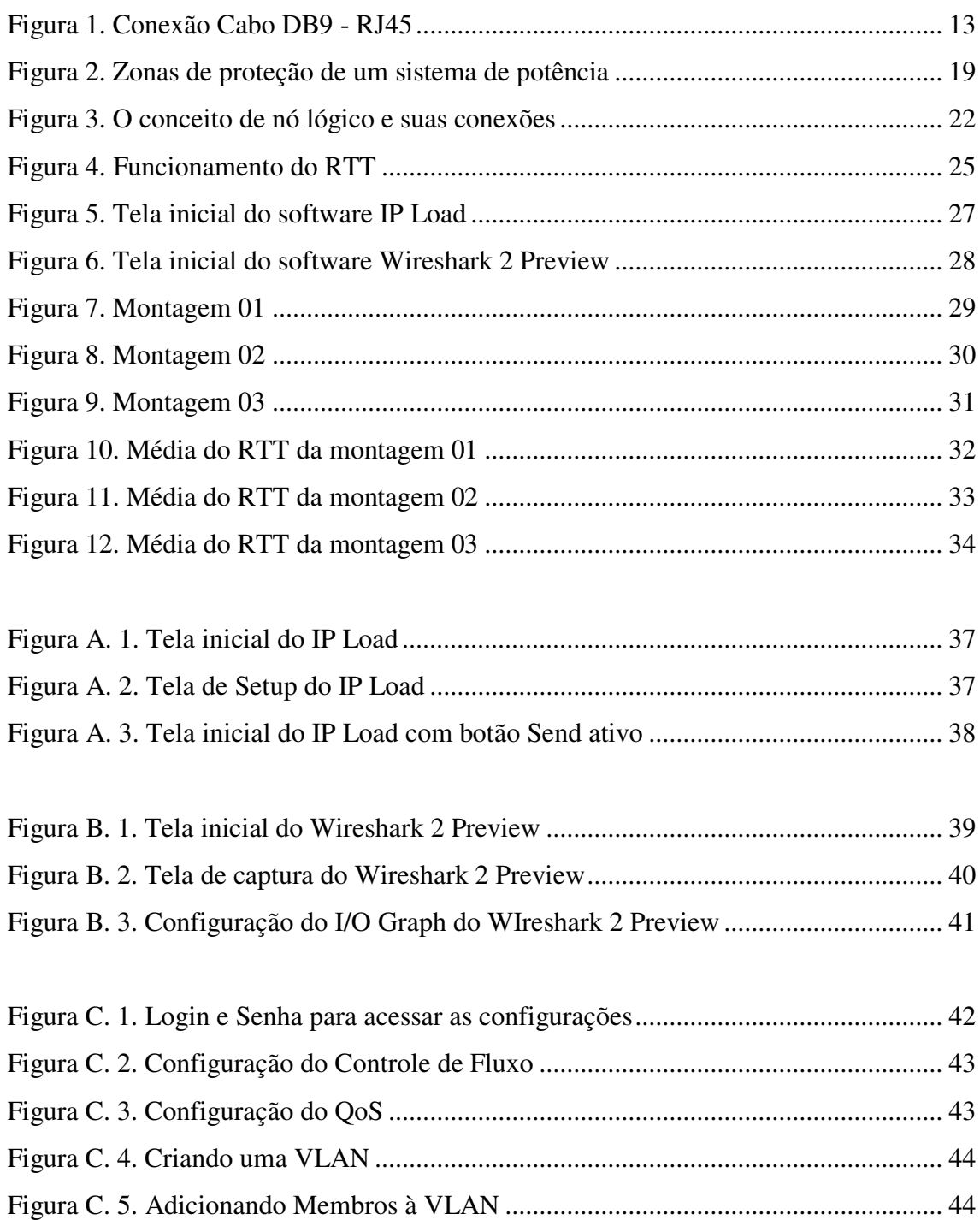

#### **LISTA DE ABREVIATURAS**

- IEC International Electrotechinical Commission.
- IED Intelligent Electronic Device.
- IP Internet Protocol.
- LAN Local Area Network.
- LAPS Laboratório de Automação e Processamento de Sinais.
- LC Logical connections.
- LN Nó lógico (Logical Node).
- PC Physical connections.
- PD Physical device.
- QoS Quality of Service.
- RTT Round Trip Time.
- SEP Sistema elétrico de potência
- SP Sistema de proteção.
- TC Transformador de corrente.
- TCP Transmission Control Protocol.
- TP Transformador de potencial.
- VLAN Virtual Local Area Network.

# **SUMÁRIO**

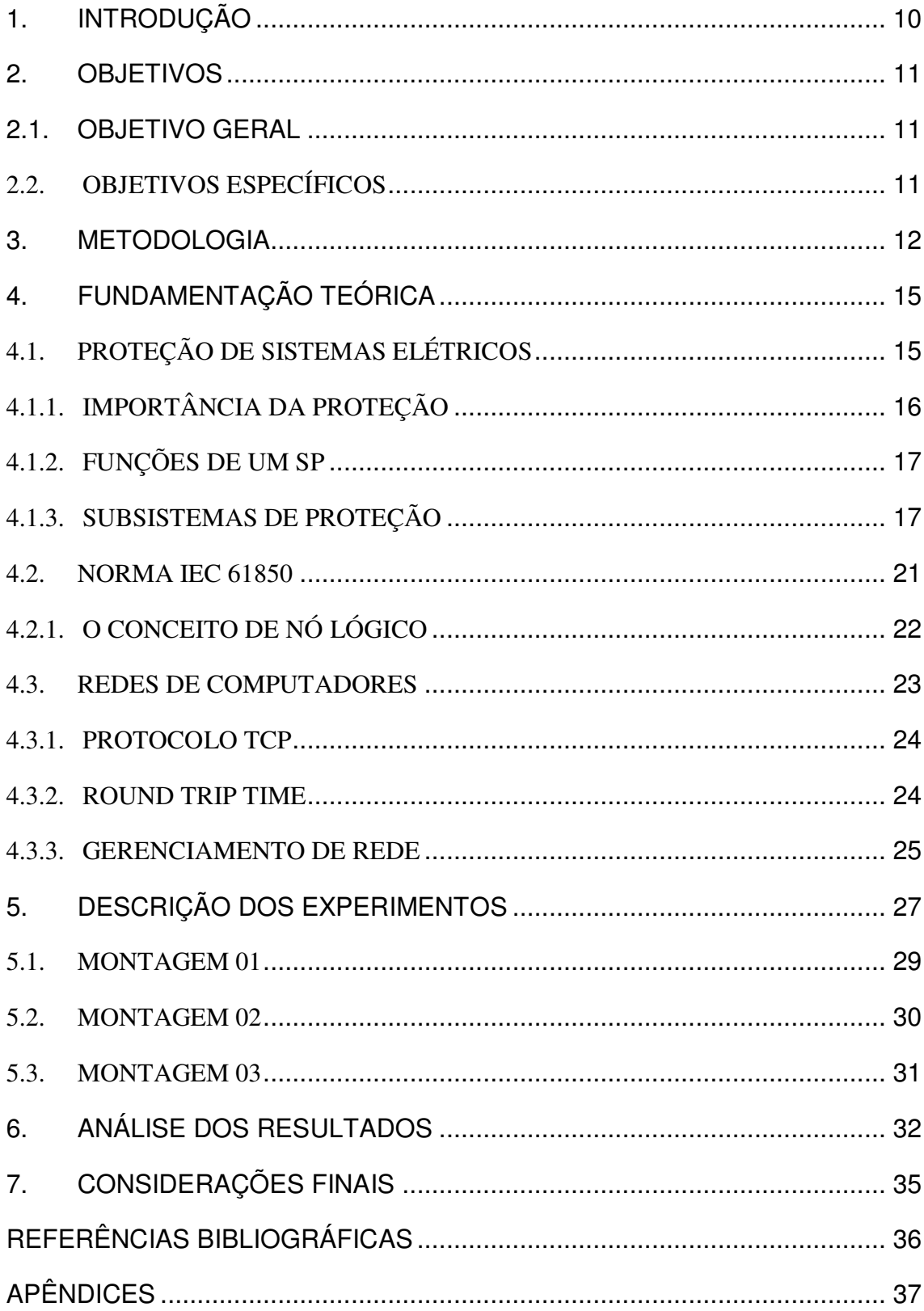

#### **1. INTRODUÇÃO**

 A norma IEC 61850 tem modificado a forma de implementar as funções de proteção de sistemas elétricos, e dentre as diversas modificações que trouxe, um deles envolve a instalação de IEDs (Dispositivos Eletrônicos Inteligentes) nas linhas da rede de energia elétrica, e o estabelecimento de um sistema de comunicação confiável em duas vias com ampla cobertura com os diversos dispositivos e automação dos ativos. Esses IEDs detectam informações sobre a operação e desempenho da rede - parâmetros, tais como tensão e corrente.

 Com a evolução dos IEDs, e com mais fabricantes surgindo, viu-se a necessidade de utilizar um protocolo de comunicação único que permita a troca de dados e informações entre estes, mesmo que os equipamentos sejam de fabricantes diferentes, além disso, é imprescindível que a comunicação seja eficaz, o que pode se resumir em uma comunicação rápida e sem perdas de informação.

 A IEC 61850 é uma norma que aplica protocolos de comunicação que permite a transferência de dados e informações entre diferentes fabricantes de IEDs. Lançada sua primeira versão em 2003, a IEC 61850 vem sendo exigida e testada com êxito em subestações por todo o mundo.

 A utilização de switches e computadores pode ser feita para a simulação de um SEP (Sistema Eletrônico de Potência), com a finalidade de estudar com mais detalhes a transferência de pacotes entre IEDs, para analisar as perdas e atrasos, visando sempre trabalhar com as prioridades de pacotes.

#### **2. OBJETIVOS**

#### **2.1. OBJETIVO GERAL**

 Simular o funcionamento de uma *Merging Unit* de um SEP (Sistema Elétrico de Proteção), utilizando o protocolo de comunicação IEC 61850, em uma rede com o uso de switches e computadores, para verificar como se comportam os dados transmitidos de um ponto da rede para outro ponto, de acordo com suas prioridades, analisando suas perdas ou atrasos durante seu tráfico na rede.

#### **2.2. OBJETIVOS ESPECÍFICOS**

- Montar uma rede utilizando três switches (topologia anel) e dois computadores e verificar funcionamento da rede;
- Simular uma Merging Unit de um Sistema Elétrico de Potência;
- Gerenciar os switches e fazer testes de redes com transferências de pacotes, para analisar atraso ou perdas.

#### **3. METODOLOGIA**

 Inicialmente foi realizada uma revisão bibliográfica sobre os assuntos relacionados ao tema do trabalho, redes de computadores a Norma IEC 61850.

 Foram utilizados três switches da marca 3COM para a simulação de rede, fazendose necessária a leitura do manual dos mesmos, para que pudessem ser realizadas as configurações necessárias. Esses switches já haviam sido manuseados anteriormente, e por isso houve a necessidade de modificar suas configurações.

 Para começar o trabalho e a montagem da topologia em anel dos switches, os mesmos precisavam ser inicializados como vieram de fábrica (*Hard Reset*). Na tentativa de acessar a interface dos mesmos, via *Internet Browser*, encontrou-se uma dificuldade, pois não tinha como saber qual IP estavam recebendo da rede do Laboratório de Automação e Processamento de Sinais da Universidade Federal de Campina Grande. Mesmo com alguns aplicativos, não foi possível encontrar tal IP.

 Segundo o manual, haveria uma outra possibilidade de aplicar o *Hard Reset*, porém seria necessário o uso do *Console Cable* (cabo de console). Este cabo vinha junto com o switch, mas ao longo dos anos foi perdido.

 Após uma pesquisa, decidiu-se que a melhor opção seria manufaturar um cabo de console, utilizando um conector DB-9 (fêmea) e um cabo RJ-45, fazendo a conexão, como visto na *Figura 1*.

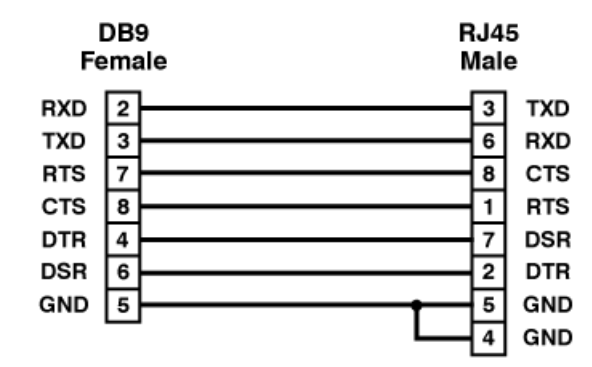

Figura 1. Conexão Cabo DB9 - RJ45

De posse deste cabo, finalmente foi possível configurar o switch. Desta forma, utilizou-se o software *HyperTerminal*, configurado como indica o manual (38400 bits por segundo, 8 bits de dados, sem paridade, 1 bit de parada, e sem controle de fluxo de hardware).

 Após acessar o sistema interno do switch, foi possível utilizar o comando *summary* para descrever brevemente suas informações e assim identificar o IP que o mesmo estava recebendo da rede, para poder acessar via Internet Browser.

 Apesar da obtenção do IP, o login e senha para acessar a interface via *Internet Browser* havia sido modificado. Diante disto, voltou-se ao método por console, utilizouse o comando *initialize* a fim de voltar as configurações de fábrica e reiniciar o switch. Esse procedimento foi feito para os três switches, os quais foram utilizados para montar a rede.

 Para facilitar a montagem de rede, também pelo método por console, os switches receberam IPs manuais, pois a cada vez que eram inicializados, estes recebiam IPs automáticos da rede, necessitando-se aplicar o comando *summary* todas as vezes para descobrir os seus IPs. O comando utilizado para configurar manualmente os IPs foi o *ipSetup 150.165.62.XXX 255.255.255.0*, onde sequencialmente os XXX foram substituídos por 210, 211 e 212 para os três switches.

 Ao receber o *Hard Reset*, os switches automaticamente ativam o Protocolo *Spanning Tree*, que foca em utilizar a melhor rota entre os mesmos para dados e pacotes transferidos na rede.

 Para a melhoria na transferência de pacotes e dados da rede entre os switches, fezse necessário alterar algumas outras configurações. Com isso foram ativados o controle de fluxo interno das portas que seriam utilizadas para os computadores de teste, e configurou-se, em sequência, a opção de VLAN, para deixar as mesmas portas em uma "sub-rede".

Depois de configurados os switches, montou-se, em topologia anel, juntamente com os dois computadores para dar início os testes para simulação.

 O primeiro teste foi realizado sem a montagem dos switches, visando verificar como se comporta a transferência de pacotes entre um computador e outro em uma rede normal, como a do laboratório trabalhado. Utilizou-se o software IP *Load* para envio de pacotes (um por segundo) TCP utilizando a porta 139 do Computador 1 (150.165.62.204) para o Computador 2 (150.165.62.218), e para análise foi-se utilizado o *software Wireshark 2 Preview*.

Os switches foram montados, interligando os computadores ao mesmo switch e fez-se o segundo teste, visando verificar, primeiramente, se sem as configurações de gerenciamento de rede, modificadas nos mesmos, teria alguma diferença na transferência dos pacotes (um por segundo) TCP utilizando a porta 139 do Computador 1 para o Computador 2.

E por último fez-se o terceiro teste, com as configurações de gerenciamento de rede modificadas nos switches para o mesmo teste.

Após os testes foram feitas as comparações para concluir em que o gerenciamento da rede pode melhorar na transferência de dados e pacotes, podendo assim ser feito em um Sistema Elétrico de Potência, para garantir a transferência com pouco atraso na rede.

#### **4. FUNDAMENTAÇÃO TEÓRICA**

Nesse trabalho, serão apresentadas fundamentações teóricas de três temas relevantes para uma melhor compreensão e contextualização do que foi desenvolvido. Estes temas são:

- Proteção de Sistemas Elétricos A funcionalidade de um sistema elétrico de potência e como é feita a proteção no mesmo.
- Norma IEC 61850 Do que se trata este protocolo de comunicação, onde ele é utilizado em um sistema de proteção elétrica.
- Redes de Computadores Como funciona uma troca de mensagens na rede, e algumas características de gerenciamento de switches.

#### **4.1. PROTEÇÃO DE SISTEMAS ELÉTRICOS**

A proteção elétrica tem grande importância para o sistema elétrico mundial, pois é este sistema que fornece energia elétrica a milhares de consumidores e por interligar equipamentos caros.

Em um sistema elétrico de potência (SEP), existe o sistema de proteção (SP) que garante o funcionamento do mesmo de forma a ser o mais contínuo possível, evitando que aconteçam operações indevidas que podem comprometer a estabilidade do Sistema, como por exemplo um curto circuito. Logo, a reposta de um SP precisa ser rápida e precisa, para garantir uma atuação eficiente e em tempo hábil. Outra grande função é promover o rápido restabelecimento de energia, evitando danos aos consumidores e proporcionando uma qualidade no fornecimento de energia aos usuários.

O SP está diretamente relacionado com o SEP, pois sua função primordial é fazer com que o funcionamento e estabilidade deste seja sempre priorizado. Os SEPs são grandes sistemas de energia que englobam a geração, transmissão e distribuição de energia elétrica.

O conjunto de dispositivos conectados em uma rede ao longo de todo o SEP constitui o SP, com a função de manter funcionando continuamente, evitando danos ocasionados por faltas e distúrbios. Podemos dizer assim, que o SP é responsável pela manutenção do funcionamento correto do SEP. A proteção de um sistema elétrico é feita com o objetivo de diminuir ou evitar risco de vida e danos materiais, quando acontecerem situações anormais durante a operação do mesmo.

O SP tem que garantir uma análise correta do problema, e precisa ser rápido, para que os procedimentos de ações corretivas possam ser efetivados para voltarem às condições normais de operação.

#### 4.1.1. IMPORTÂNCIA DA PROTEÇÃO

O SP é de extrema importância para o SEP, pois este garante segurança na transmissão de grandes blocos de energia elétrica ao longo de distâncias quilométricas.

Para diminuir as perdas financeiras, ocasionada por alguma operação indevida do sistema, deve-se garantir a segurança através da proteção do sistema. Vale ressaltar que não é possível criar uma SEP sem condições de falhas ou sem erros, pois as faltas podem ocorrer devido as mais variadas causas, como por exemplo, galhos de árvores ou quebra de algum dispositivo da rede levando, em geral, às correntes elevadas de defeito.

#### 4.1.2. FUNÇÕES DE UM SP

Dentre as várias funções de um SP, podemos destacar algumas mais relevantes, como:

- Evitar ou diminuir despesas com manutenção corretiva;
- Evitar ou minimizar danos materiais;
- Proteger a integridade física de usuários do sistema, operadores e animais;
- Assegurar a continuidade de alimentação das cargas;
- Verificar e retirar de serviço a instalação se há alguma operação indevida que põe em risco a estabilidade do sistema;
- Alertar os operadores em caso de perigo não imediato;

#### 4.1.3. SUBSISTEMAS DE PROTEÇÃO

O SP é constituído por Subsistemas de Proteção, que são compostos por relés, transdutores – transformadores de corrente/potencial (TC/TP), disjuntores e bateria. Os relés têm suma importância para a implementação das filosofias da proteção. Estes dispositivos são responsáveis pela análise dos sinais de entrada e aviso quando ocorrer algum problema no funcionamento. Os transdutores (TC/TP) reduzem as magnitudes das grandezas necessárias à função de proteção para níveis aceitáveis de leitura e acesso seguro, disponibilizando-as aos relés, que se encarregam de processar esses sinais. Em caso de operação indevida, os relés enviam um comando de abertura ao disjuntor.

#### 4.1.3.1. RELÉ

O relé é o dispositivo mais importante do SP e é considerado a parte inteligente da proteção. Eles podem ser classificados de acordo com a grandeza com a qual atuam, como tensão, corrente ou frequência. E podem ainda ser classificados quanto ao princípio de atuação: eletromecânicos, estáticos ou digitais. O relé, recebe as informações dos transdutores, processa e compara com valores de referência para o funcionamento correto ou analisa de acordo com sua função de proteção e, em caso de operação indevida do SEP, ordena ao disjuntor para abrir, isolando assim a falta. O relé é um sistema que relaciona as grandezas elétricas de entrada, usualmente tensão e/ou corrente trifásicos, com as saídas, que consistem em mudança de estados (ON/OFF) de seus contatos independente de sua classificação.

Os relés possuem características que são inerentes ao processo de proteção. Sendo estas:

- Confiabilidade: Probabilidade do funcionamento correto da proteção quando houver a necessidade de sua atuação.
- Segurança: Identificar a habilidade de um sistema ou equipamento de deixar de operar desnecessariamente.
- Seletividade: O SP deve ser capaz de reconhecer e selecionar quais dispositivos de proteção estão ou não em falta, para que possa ser retirado do sistema, se necessário.
- Zona de proteção: Regiões de sensibilidade. Pode ser visto um exemplo de zonas de proteção na *Figura 2*.
- Velocidade de atuação: Característica mais importante do SP. Porém, como o relé toma suas decisões baseados nas formas de ondas de tensões e correntes, os quais são fortemente distorcidos devido a fenômenos transitórios que seguem da ocorrência de uma falta, tem-se que a relação entre a resposta do relé e o grau de certeza para a atuação é inversamente proporcional ao tempo. Para tornar o SP

como um todo mais eficiente, devem-se associar relés rápidos com disjuntores de ação rápida.

- Sensibilidade: Propriedade relacionada com a capacidade do SP em responder às anormalidades nas condições de operação e aos curtos-circuitos para os quais foi projetado.
- Falso desligamento: Quando o relé opera provocando desligamento desnecessário em decorrência de uma falta fora da zona de proteção ou quando não há ocorrência de falta.

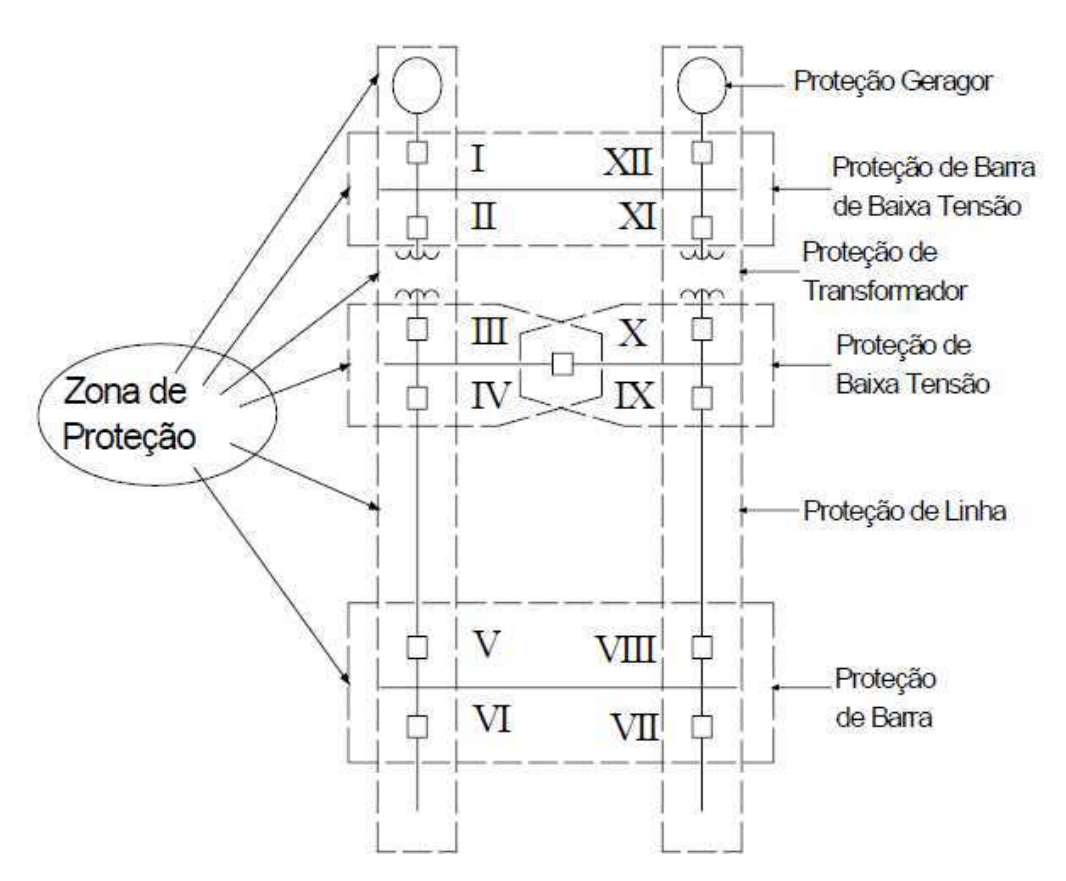

Figura 2. Zonas de proteção de um sistema de potência

Como a tecnologia digital foi evoluindo com o passar dos anos, os relés experimentaram uma notável mudança, tendo-se transformado em dispositivos eletrônicos inteligentes ou IED (Inteligent Eletronic Device). Os IED participam de diversas funções de supervisão, controle e automação, normalmente utilizadas em uma subestação ou usina, agregando maiores recursos às tarefas de proteção de equipamentos, barras e linhas de transmissão.

#### 4.1.3.2. TRANSDUTORES – TC/TP

Os transformadores de instrumentos podem ser divididos em transformadores para medição e para proteção. Eles podem ser transformadores de corrente (TC) e de potencial (TP) estão instalados diretamente no SEP. Eles são responsáveis por reproduzir as grandezas observados, na medida do possível. Quando estes saturam, pode-se gerar um grave problema para a identificação da falta pelo relé, visto que o transformador deixa de apresentar fielmente a corrente de entrada, podendo provocar assim uma operação indevida do SP.

#### 4.1.3.3. DISJUNTOR

O disjuntor é o dispositivo de seccionamento de circuitos dos sistemas elétricos, que operam em condições de carga ou de curto-circuito. Ele é responsável por isolar o componente do circuito sob a falta. Ao detectar uma condição de falta, o disjuntor energiza sua bobina de ação por uma bateria, onde o relé fica responsável pelo fechamento do contato entre a bateria e a bobina do disjuntor.

#### 4.1.3.4. BATERIAS

O fornecimento de energia não pode vir diretamente do SEP protegido, pois em caso de problemas ou avaria do sistema, poderia ocorrer falha também no SP.

#### **4.2. NORMA IEC 61850**

A IEC 61850 é um protocolo de rede de padrão internacional para automação de sistemas de subestação. Esta norma define a comunicação entre os requisitos dos sistemas e dos dispositivos de uma subestação, suportando todas as funções de automação. As suas características mais importantes são a flexibilidade e capacidade de se adequar às mudanças tecnológicas e às necessidades dos usuários.

A ideia desta norma é garantir que um conjunto de funções possam interoperar de forma distribuída, mesmo estando alocadas em diferentes dispositivos físicos, os quais podem estar geograficamente distribuídos e conectados em rede. Ao mesmo tempo que utiliza estes mesmos princípios para a integração, numa mesma rede de dispositivos, de funções de medições, controle e proteção.

Como os IEDs foram sendo desenvolvidos por diferentes fabricantes, cada um possuía uma configuração diferente, com funções diferentes, não podendo assim haver a interoperabilidade entre os mesmos, quando houvesse divergência de fabricantes. Desta forma, a norma IEC 61850 tem como objetivo principal atingir a interoperabilidade entre os IED de diferentes fabricantes, permitindo que funções sejam realizadas numa determinada subestações mesmo quando estas possuem equipamentos de diferentes fabricantes. Para caracterizar essa interoperabilidade, podemos dizer que dispositivos de diferentes fabricantes devem estar conectados e sob ação de um protocolo comum, devem entender as informações recebidas uns dos outros e juntos realizar uma ou mais funções. Para se preencher os requisitos de comunicação em uma subestação, a identificação de todas as funções é necessária. Cada função deve ter sua descrição e sua decomposição em nós lógicos.

#### 4.2.1. O CONCEITO DE NÓ LÓGICO

De acordo com a norma em estudo, um nó lógico (LN) é um agrupamento de dados logicamente relacionado a alguma função do sistema. Pode-se então criar uma nova visão dos dispositivos (lógica) que não é a física. Para melhor entender ambas as funções, lógica e física, podemos observar a *Figura 3*.

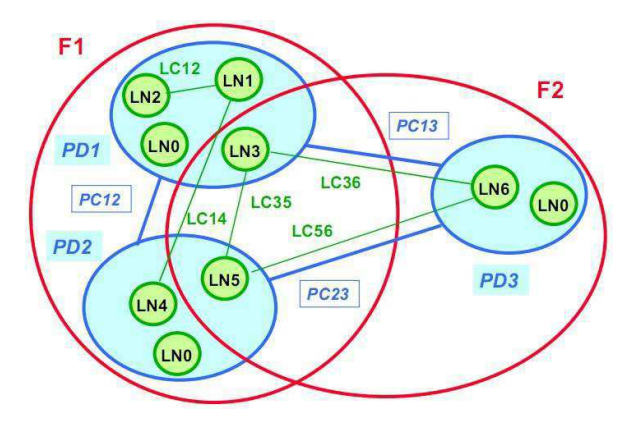

Figura 3. O conceito de nó lógico e suas conexões

Desse modo, podemos alocar as funções de diferentes dispositivos decompondo em nós lógicos, ou seja, subpartes classificadas quanto aos seus propósitos de atuação (proteção, controle, medição, etc.). Cada um destes nós possui dados tais que a manipulação dos mesmos em conjunto com os de outros nós lógicos define a função a ser desempenhada. Por exemplo, duas funções, F1 e F2 podem ser implementadas em uma subestação tal que F1 é desempenhada por dois dispositivos físicos (IED), PD1 e PD2, e a função F2 desempenhada por três dispositivos diferentes. Os três dispositivos existentes são conectados fisicamente pelo que chamamos de conexões físicas PC12, PC23 e PC13 (do inglês, Physical Connection). De forma análoga, as conexões lógicas LC14, LC35, LC36 e LC56 unem os nós lógicos contidos em cada dispositivo lógico de cada dispositivo físico (PD1, PD2 e PD3).

Os dados enviados ao LN receptor devem ser identificados e verificados se são válidos, completos e com qualidade. Analisa-se uma subestação automatizada como um sistema em tempo real, onde o tempo em que as tarefas são concluídas tornam-se o critério mais importante para um dado ser válido. Enquanto o LN transmissor envia os atributos com maior qualidade possível, o LN receptor decide se os dados estão ou não velhos. A troca de dados entre os LNs é constante, porém cada um destes possui uma prioridade de dados maior sobre outro, precisando assim, ser recebido primeiro em cada receptor, para garantir que dados não cheguem depois do seu tempo de término.

#### **4.3. REDES DE COMPUTADORES**

O estudo de Redes de Computadores faz-se necessário após o crescimento acelerado no número de computadores produzidos e vendidos no mundo, pois assim houve um aumento dos serviços e aplicações para computadores e na Internet, o que pode ser confirmado pelo desenvolvimento da Web, pela utilização dos serviços de emails por milhares de usuários ao mesmo tempo, pela recepção de áudio e vídeo, pelo telefone por Internet, pelos serviços de mensagens instantâneas, pelas aplicações P2P e pelo comércio eletrônico. Não só computadores estão ligados em rede atualmente, existem também dispositivos como TVs, celulares, automóveis, sistemas domésticos elétricos e de segurança, e também os IEDs, que podem ser considerados sistemas finais de Internet, onde há a possibilidade de troca de informações entre eles, objetivando um aumento do desempenho da comunicação.

Geralmente os equipamentos são conectados em uma rede denominada Local Area Network (LAN). Uma LAN é um conjunto de hardware e software que permite a equipamentos estabelecerem comunicação entre si, trocando e compartilhando informações e recursos. Para uma melhoria na troca de dados e informações entre os dispositivos da rede, são utilizadas configurações de LAN. Para a criação de uma LAN, os hubs e os switches são os dispositivos mais utilizados. Neste trabalho, foram utilizados switches ou comutadores, que são dispositivos da camada de enlace, ou seja, são capazes de agir sobre o quadro Ethernet, ou campos da mensagem. Quando uma mensagem chega a interface de um switch, ele examina o endereço de destino e tenta repassá-lo através da porta que leva a esse destino.

#### 4.3.1. PROTOCOLO TCP

No geral, as redes de computadores, fazem uso intenso de protocolos. São eles que definem o formato e ordem das mensagens que são trocadas entre os dispositivos de uma rede, bem como as ações que são realizadas na transmissão de dados. Dentre os protocolos de transporte de mensagens, o TCP é considerado o mais confiável, e foi utilizado neste trabalho para a simulação da Merging Unit. A troca de mensagens consiste em um processo orientado a conexão, pois antes que uma aplicação possa começar a enviar dados a outra, os dois sistemas precisam inicialmente enviar alguns segmentos preliminares entre si para estabelecer a transferência de dados em questão.

Uma conexão TCP é ponto a ponto, ou seja, entre um único remetente e um único destinatário e também é full-duplex, os dados podem fluir em ambos os sentidos das aplicações que estão conectadas.

#### 4.3.2. ROUND TRIP TIME

RTT (Round Trip Time) é o tempo que demora para uma informação chegar ao destinatário e o remetente receber sua confirmação.

Esse tempo é medido a partir do momento em que a informação é colocada na rede até o momento que a confirmação de recebimento é entregue ao remetente.

Entre outras funcionalidades, esse tempo serve de base para o envio de informações posteriores, para o mesmo destino. Utilizamos esse tempo para calcular quanto tempo é necessário, em média, por parte do emissor esperar para receber a confirmação de entrega.

Se esse tempo é excedido devemos retransmitir a informação, pois isso representa um indício de que ela não foi entregue.

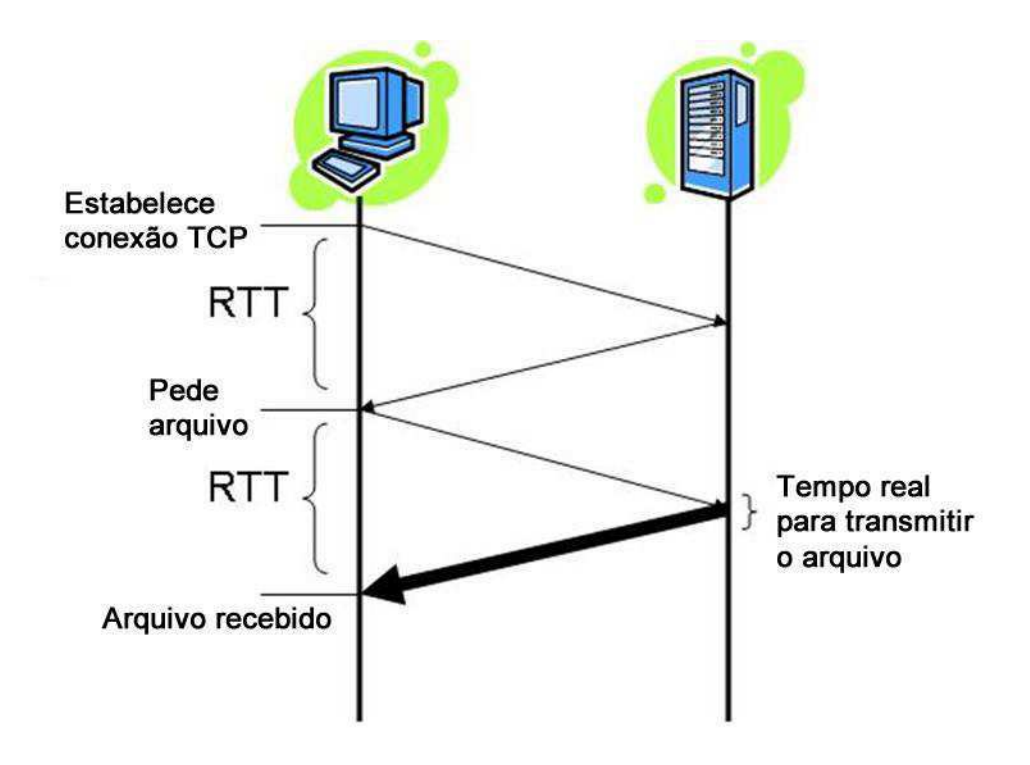

Figura 4. Funcionamento do RTT

#### 4.3.3. GERENCIAMENTO DE REDE

O gerenciamento de uma rede é de extrema importância para que dispositivos conectados entre si consigam ter um melhor fluxo de tráfego. No caso deste trabalho, o gerenciamento fez-se a partir dos switches que foram utilizados, visando diminuir o RTT do envio de um pacote TCP. Existem vários artifícios em que podemos modificar para ter esta melhoria, mas diante do que pode ser alterado no switch do trabalho, destacamos o Fluxo de Controle de Portas, a criação de VLANs (*Virtual Local Area Network*) e Qualidade de Serviço.

#### 4.3.3.1. FLUXO DE CONTROLE

Fluxo de controle é o processo de gerenciar a taxa de transmissão de dados entre dois nós para prevenir que um receptor mais lento seja sobrecarregado por um dispositivo que envia rápido demais. Fluxo de controle é diferente de controle de congestionamento, onde este é usado para controlar o fluxo de dados quando já existe o congestionamento.

#### 4.3.3.2. VIRTUAL LOCAL AREA NETWORK

VLANs são consideradas subgrupos lógicos que combinam dispositivos da rede, em uma única unidade, independente da LAN física em que são conectados. Elas permitem que o tráfego da rede tenha um fluxo mais eficiente dentro destes subgrupos. Estas VLANs utilizam software para reduzir a quantidade de tempo que demora para uma rede ter mudança, adicionamentos ou ser implementada. VLANs ainda restringem o tráfego.

#### 4.3.3.3. QUALIDADE DE SERVIÇO

Qualidade de Serviço (*QoS – Quality of Service*) permite a habilidade de implementar o serviço de filas com prioridades na rede. Certos tipos de tráfego requerem atraso mínimo, como voz, vídeo, e tráfego de sistemas em tempo real, como é o caso desse trabalho, que utiliza transferência de dados em que precisam ser entregues em tempo hábil, pois pode perder sua utilidade caso contrário. O resultado desta configuração é um fluxo de tráfego melhorado para àqueles com grande demanda.

#### **5. DESCRIÇÃO DOS EXPERIMENTOS**

Todas as montagens foram realizadas no LAPS (Laboratório de Automação e Processamento de Sinais), na Universidade Federal de Campina Grande. Para serem realizadas, foram necessários: dois computadores e três switches. Foi simulado assim uma *Merging Unit* de um Sistema de Proteção Elétrica, utilizando o protocolo de comunicação IEC 61850.

Os switches foram colocados com a topologia em anel, para evitar que se um deles parassem de funcionar, teria um caminho alternativo para encaminhar os pacotes transferidos pela rede. Não foram feitos testes referentes à quebra de caminhos pois não foi o foco do trabalho.

Utilizou-se o software IP *Load,* para envio de mensagens TCP, utilizando a porta 139, de um computador para outro. Foram feitos testes e decidiu-se por enviar um pacote por segundo para a verificação dos RTTs de cada pacote. Iniciou-se com envio de mil pacotes (um a cada segundo), porém analisou-se que seria desnecessário o envio de tantos pacotes, podendo ter uma resposta similar enviando trezentos pacotes. Na *Figura 5*, pode-se ver a tela inicial do programa citado.

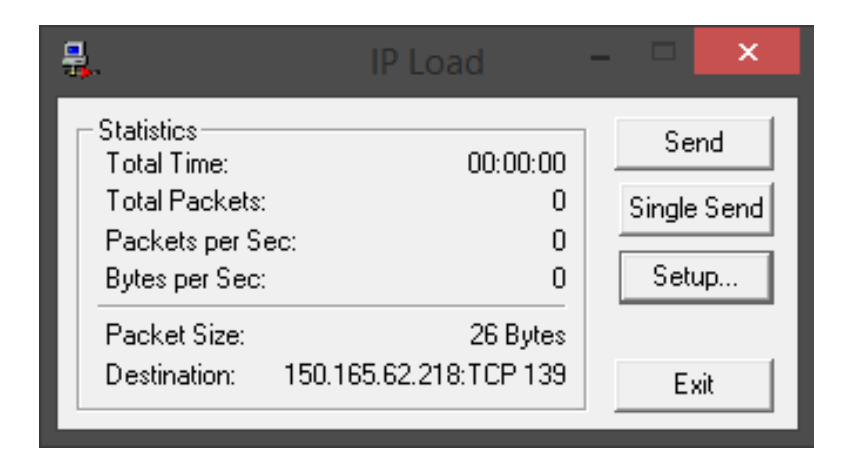

Figura 5. Tela inicial do software IP Load

 Para identificar o tráfego na rede, escolheu-se analisar o RTT do envio da mensagem TCP, e para isto utilizou-se o software *Wireshark 2 Preview* a fim de obter cálculo médio. Pode-se observar a tela inicial do programa citado na *Figura 6*

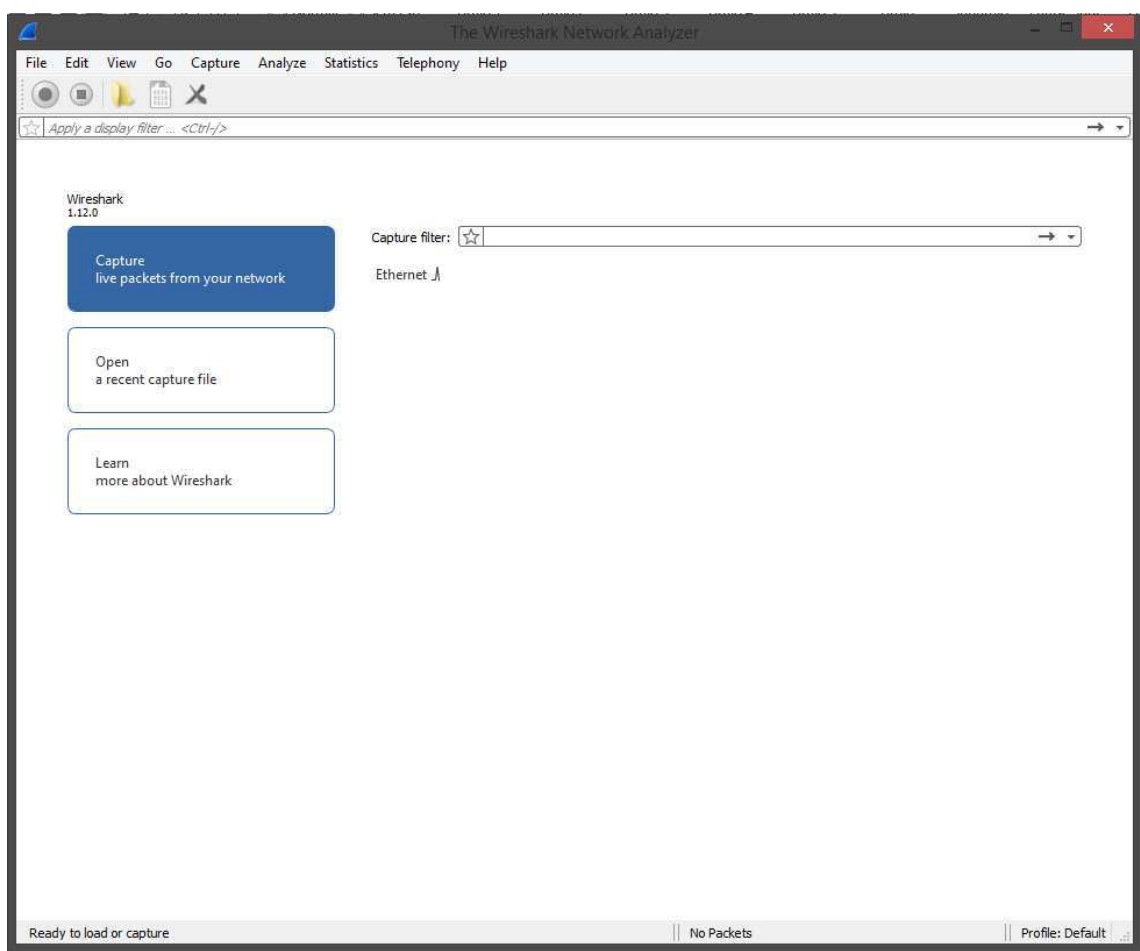

Figura 6. Tela inicial do software Wireshark 2 Preview

Todas as montagens visaram caracterizar os computadores como IEDs diferentes como simulação de um SPE. Considerou-se que um Computador 1 seria um IED em que mostra a grandeza calculada de um TP ou TC e envia a informação obtida para um Computador 2, onde este pode ser considerado um outro IED, que recebe as informações e envia comandos para o relé, para abrir um disjuntor, caso necessite. Percebe-se que estas

informações precisam ser tratadas como tarefas que não podem ultrapassar seu tempo de vida, pois um SPE é tratado como um sistema em tempo real, ou seja, é necessário garantir que as informações cheguem sem atrasos, e com o mínimo tempo possível.

Para verificar a diferença dos RTTs de cada configuração da rede, foram feitas 3 montagens descritas a seguir.

#### **5.1. MONTAGEM 01**

Para esta montagem somente foram utilizados os dois computadores já citados, porém sem adicionar os switches, visando ter uma ideia de como se comporta o RTT na rede em que eles se encontravam, sem o gerenciamento dos switches, ou seja, sem fluxo de controle, sem adição de VLANs e sem utilizar a qualidade de serviço. O procedimento foi feito enviando, do Computador 1 para o Computador 2, trezentos pacotes TCP, através da porta 139, utilizando o software IP Load e analisando o RTT através do software *Wireshark 2 Preview* (*Figura 7*.).

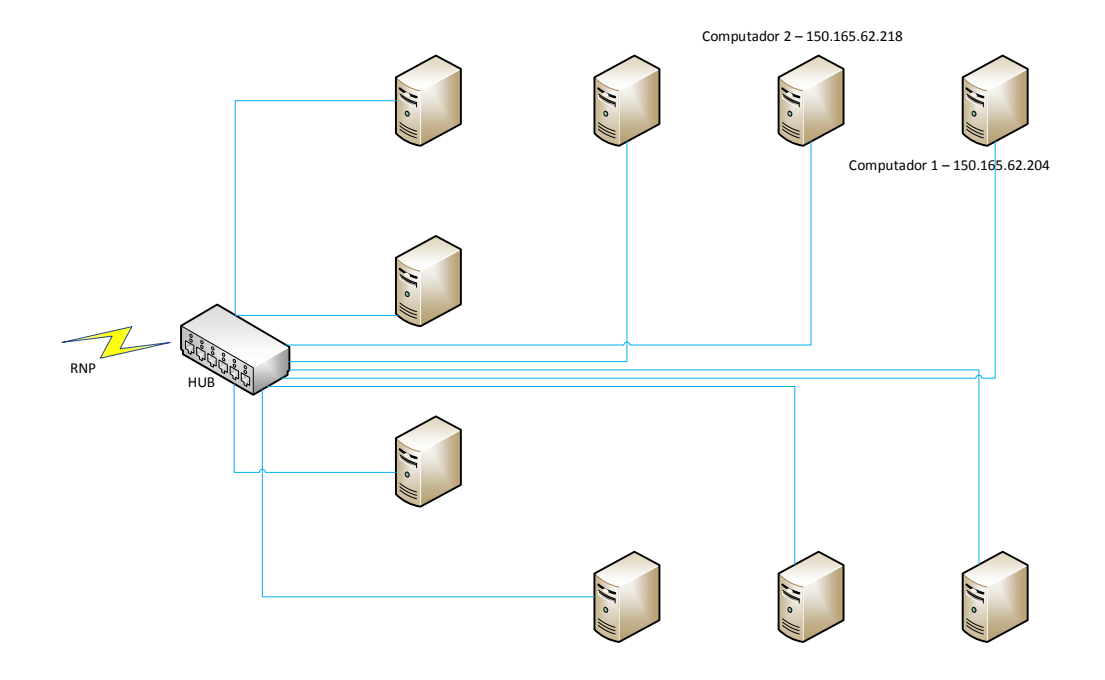

Figura 7. Montagem 01

#### **5.2. MONTAGEM 02**

Foram adicionados os três switches colocados em anel, onde um dos switches recebia a internet que iria para o Computador 1, e ambos os computadores (Computador 1 e Computador 2) seriam alocados em um mesmo switch, para verificar como se comporta o RTT em uma rede com os switches, porém sem a configuração deles, ou seja, sem fluxo de controle, sem adição de VLANs e sem utilizar a qualidade de serviço. O mesmo procedimento foi então feito, enviando do Computador 1 para o Computador 2, trezentos pacotes TCP, através da porta 139 (*Figura 8*.).

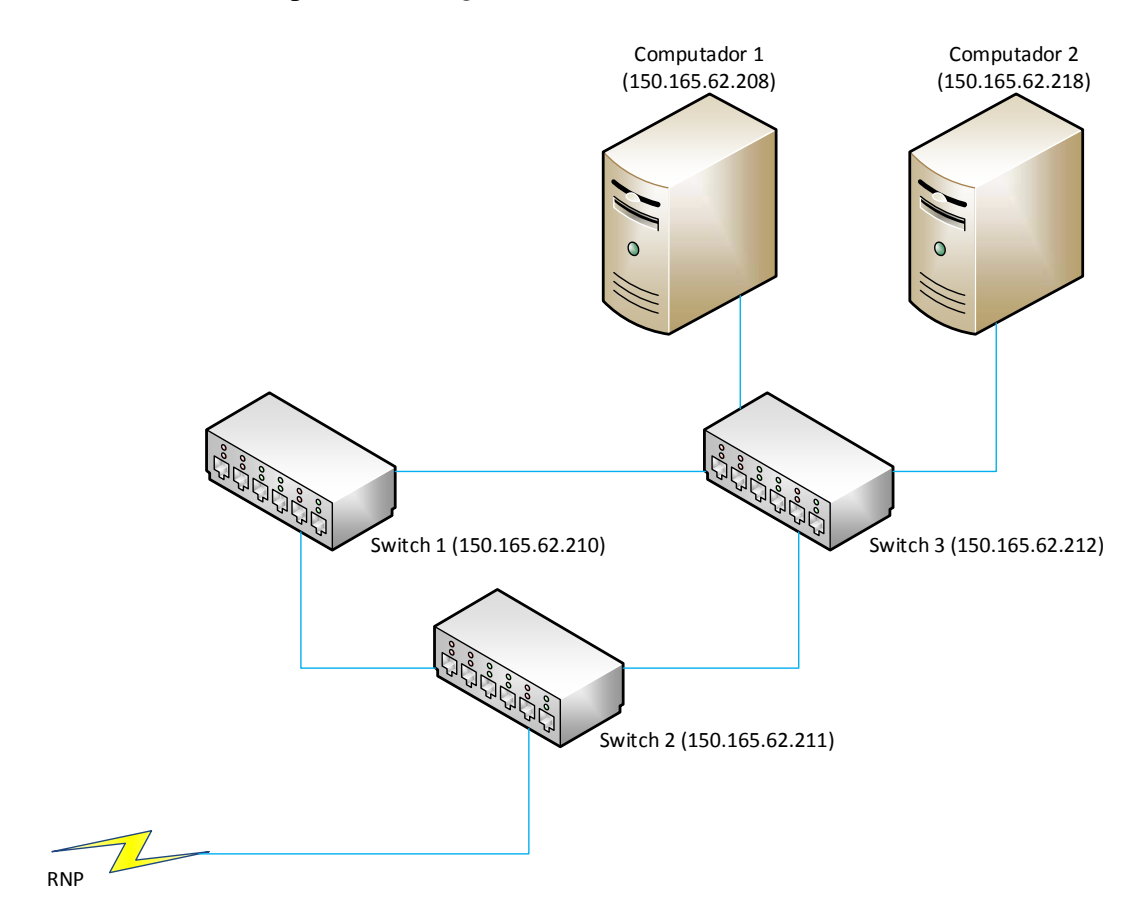

Figura 8. Montagem 02

#### **5.3. MONTAGEM 03**

Na última montagem, mantiveram-se os três switches colocados em anel, onde um dos switches recebia a internet que iria para o Computador 1, e também ambos os computadores (Computador 1 e Computador 2), alocados em um mesmo switch, para verificar como se comporta o RTT em uma rede com os switches, agora com a configuração deles, ou seja, com fluxo de controle, com adição de VLANs e utilizando a qualidade de serviço. Mais uma vez, foi feito o mesmo procedimento, enviando do Computador 1 para o Computador 2, trezentos pacotes TCP, através da porta 139, utilizando o *software* IP Load e analisando o RTT através do *software Wireshark 2 Preview* (*Figura 9*.).

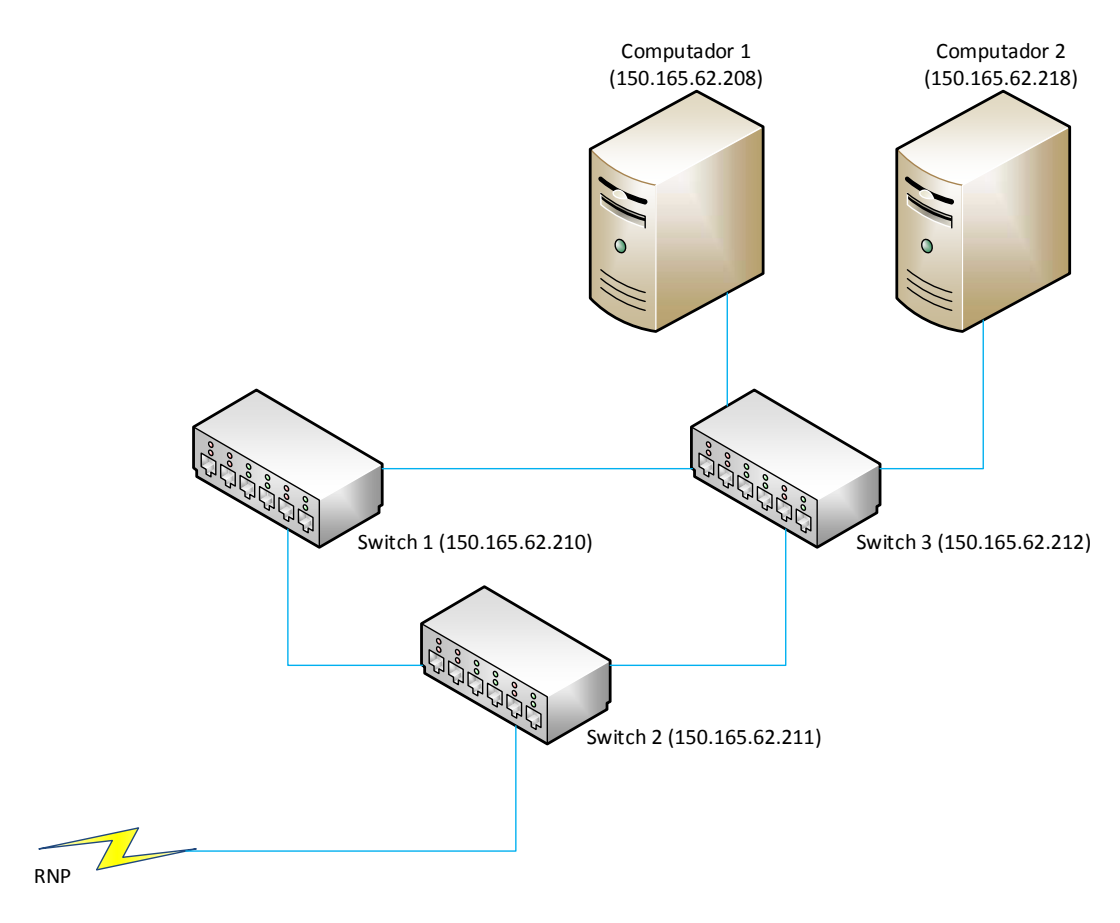

Figura 9. Montagem 03

## **6. ANÁLISE DOS RESULTADOS**

Na montagem 01, na qual foi utilizada a rede em que os computadores já se encontravam, sem alterações, analisou-se o envio dos trezentos pacotes do Computador 1 para o computador 2, obtendo-se uma média do RTT com poucas oscilações, que tentou se manter por volta de 200ms, considerando-se uma boa média (*Figura 10*.).

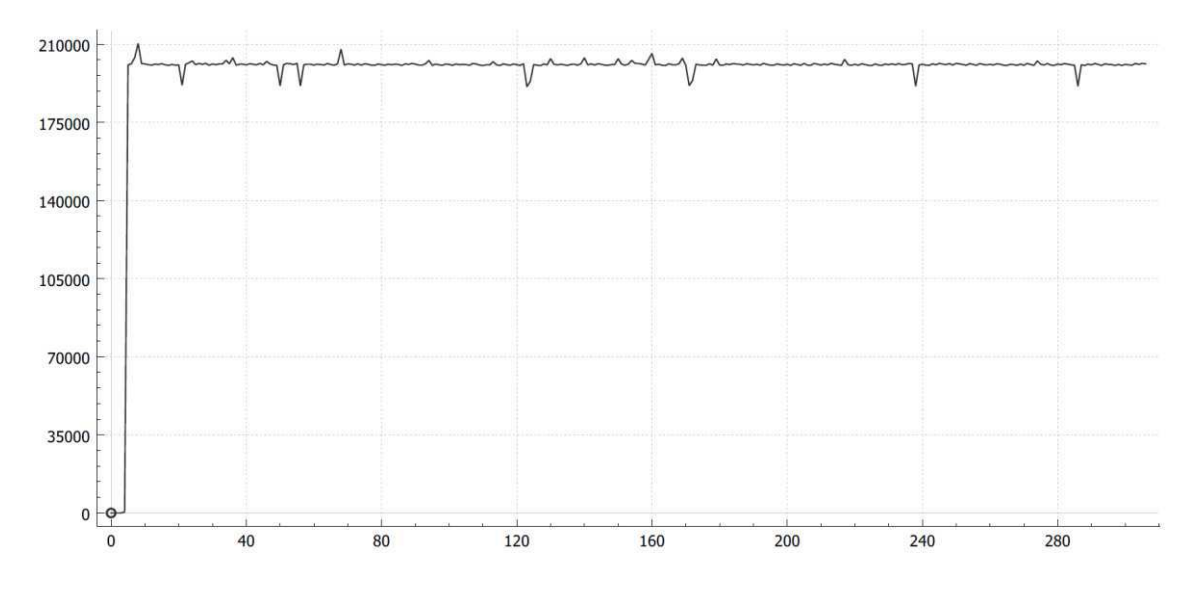

Figura 10. Média do RTT da montagem 01

A montagem 02, apesar de ter sido feita com os switches já colocados na topologia em anel, e os computadores já alocados em um mesmo switch, teoricamente não poderia haver diferença muito grande entre a primeira montagem, visto que nada foi configurado para haver melhora na média do RTT. Foi possível confirmar na análise da *Figura 11*, em que a média do RTT manteve-se em 200ms.

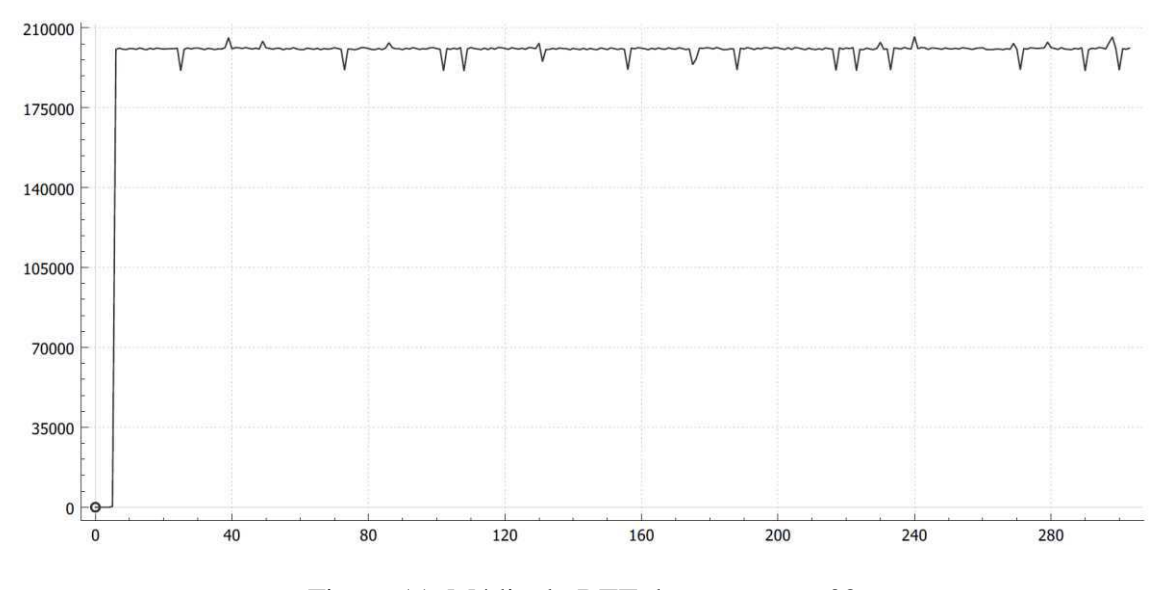

Figura 11. Média do RTT da montagem 02

Fazendo uma melhor análise, pode-se notar que por estarem no mesmo switch, mesmo estes não configurados, existem mais picos tendendo para uma média do RTT mais baixa, e os picos que tendem para uma média do RTT mais alta, não alcançam 210ms, como foi observado na montagem 01.

Para a montagem 03, foram então ativadas as configurações dos switches, onde os computadores foram alocados em uma mesma VLAN. Também foram ativados o fluxo de controle para suas devidas portas dos switches e a qualidade de serviço, onde o Computador 1 tinha maior prioridade sobre todas as outras portas. Pode-se notar, como visto na *Figura 12*, que mesmo ele tentando manter-se por volta da mesma média do RTT das outras montagens, aconteceram muito mais picos tendendo a média do RTT mais baixa, podendo analisar que esta média ficou abaixo dos 200ms, e mostrando que as configurações ativadas ajudaram no tráfego de pacotes da rede.

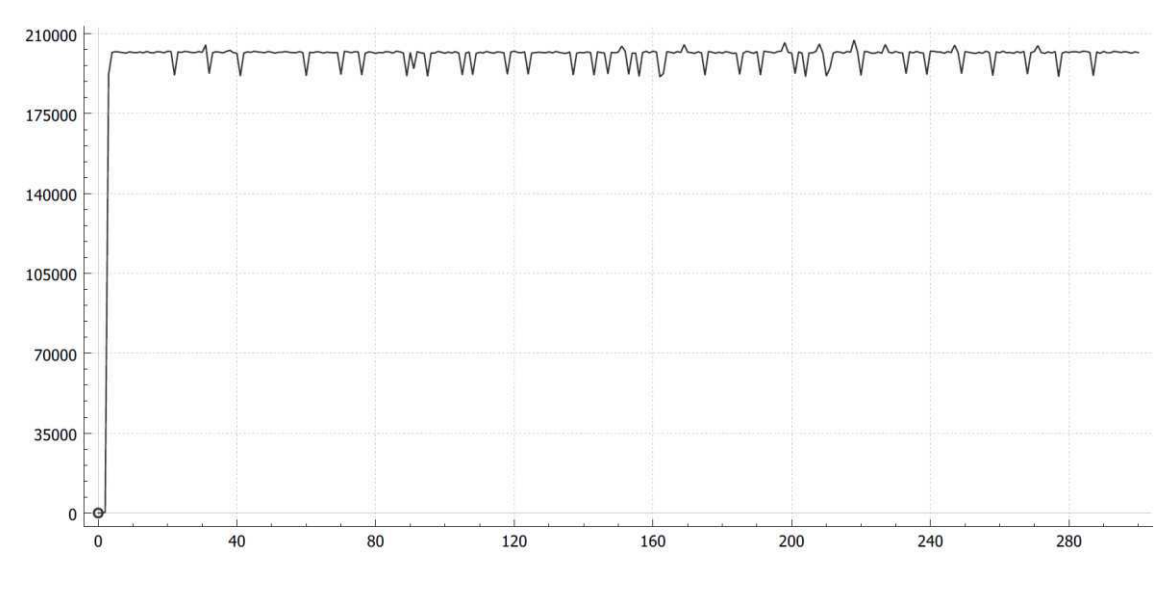

Figura 12. Média do RTT da montagem 03

#### **7. CONSIDERAÇÕES FINAIS**

Ao considerar que cada VLAN pode ser entendido como um LN do protocolo IEC 61850 em estudo, notou-se que podemos melhorar ainda mais a prioridade entre as informações transmitidas, pois configurados desta maneira, os switches permitem um tráfego ainda mais controlado e preciso dentro desses subgrupos.

O QoS auxilia com estas prioridades, fazendo com que mesmo uma rede sobrecarregada de tráfego (como deve ser um SEP), garante que IEDs que atuem com tempo de vida pequeno consigam ter suas informações transmitidas mais rapidamente na rede, evitando assim perdas de dados cruciais para o funcionamento da rede.

O controle de fluxo também mostrou-se muito importante, pois evita que a rede fique sobrecarregada, devendo este ser utilizado em todas as portas do switch, independente da função de cada LN em uma SEP.

Após os testes realizados, pode-se admitir que em uma rede, o gerenciamento da mesma (seja em um roteador ou em um switch) é de suma importância, pois tende a controlar melhor o fluxo de tráfego, evitando perdas e também minimizando atrasos na transferência de pacotes. Em relação a um SEP, essa simulação tornou-se pequena, porém ficou claro que podem ser implementadas as configurações feitas nos testes para uma de maior escala.

### **REFERÊNCIAS BIBLIOGRÁFICAS**

IEC STANDARDS. IEC 61850 – Communication Networks and Systems in Substation, 2003-04.

KINDERMANN, G. Proteção de Sistemas Elétricos de Potência; 2. Ed, 2005, Edição do autor.

STALLINGS, W. Operating Systems Internal and Design Principles; 5<sup>th</sup> Edition.

JAMES, W. S. L. Real-time Systems. Edição do autor, 2000.

KUROSE, J. F.; ROSS, K. W. Redes de computadores e a Internet: Uma abordagem topdown. Tradução Arlete Simile Marques; 3. Ed – São Paulo: Pearson Addison Wesley, 2006.

3Com® Baseline Switch 2916-SFP Plus and Baseline Switch 2924-SFP Plus, User Guide – 3COM.com, 2007.

RIBEIRO, R. R. R. Estudo da Norma IEC 61850. Trabalho de Conclusão de Curso. Universidade Federal de Campina Grande, 2010.

SÁ, J. A. Análise do Desempenho de Uma Função de Proteção Considerando Efeitos de Erros na Rede de Comunicação Entre Equipamentos. Trabalho de Conclusão de Curso. Universidade Federal de Campina Grande, 2011.

#### **APÊNDICE A – Configuração do Programa IP Load**

Para a execução das montagens, foi utilizado o programa IP Load, para o envio de pacotes TCP, através da porta 139. A configuração do programa não necessitou de leitura, visto que o programa é bastante auto explicativo. Uma vez que você o inicia, deve-se clicar em *Setup*, como visto na *Figura A. 1*

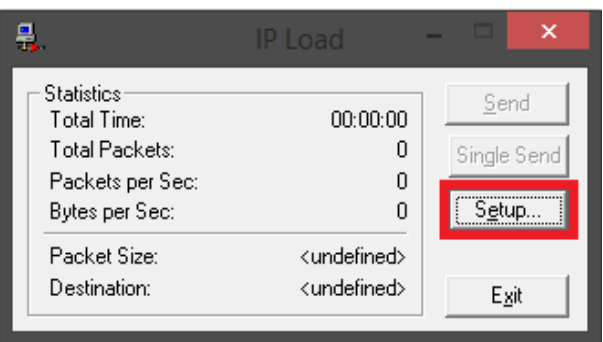

Figura A. 1. Tela inicial do IP Load

Após isso uma nova tela é aberta para ser feita a configuração devida do envio dos pacotes. Para este trabalho, configurou-se o *Ip Address* para o IP do Computador 2 (computador a receber o pacote TCP), e alterou-se também a quantidade de pacotes (*Packets per Sec*) para 1, para ser enviado um pacote a cada um segundo. Não foi alterado mais nada, permitindo que fossem enviados pacotes TCP pela porta 139, como visto na *Figura A. 2*.

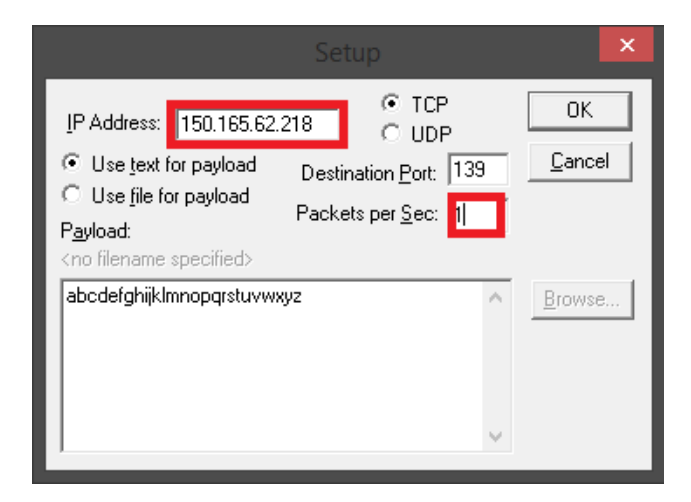

Figura A. 2. Tela de Setup do IP Load

 Finalmente, clica-se em *Send* para o início do envio dos pacotes (um a cada segundo) TCP através da porta 139, do Computador 1 (IP: 150.165.62.204), para o Computador 2 (IP: 150.165.62.218), como pode ser visto na *Figura A. 3*.

|                                    | IP Load                |          |             |
|------------------------------------|------------------------|----------|-------------|
| <b>Statistics</b><br>Total Time:   |                        | 00:00:00 | Send        |
| Total Packets:<br>Packets per Sec: |                        | Π<br>0   | Single Send |
| Bytes per Sec:                     |                        | n        | Setup       |
| Packet Size:                       |                        | 26 Bytes |             |
| Destination:                       | 150.165.62.218:TCP 139 |          | Exit        |

Figura A. 3. Tela inicial do IP Load com botão Send ativo

#### **APÊNDICE B – Configuração do programa Wireshark 2 Preview**

Para a análise de pacotes, e verificação dos gráficos da média de RTT dos pacotes recebidos no Computador 2, utilizou-se o programa Wireshark 2 Preview, e viu-se a necessidade de configuração do mesmo. Ao abrir o programa, seleciona-se qual rede local irá ser analisada, como indicado na *Figura B. 1*

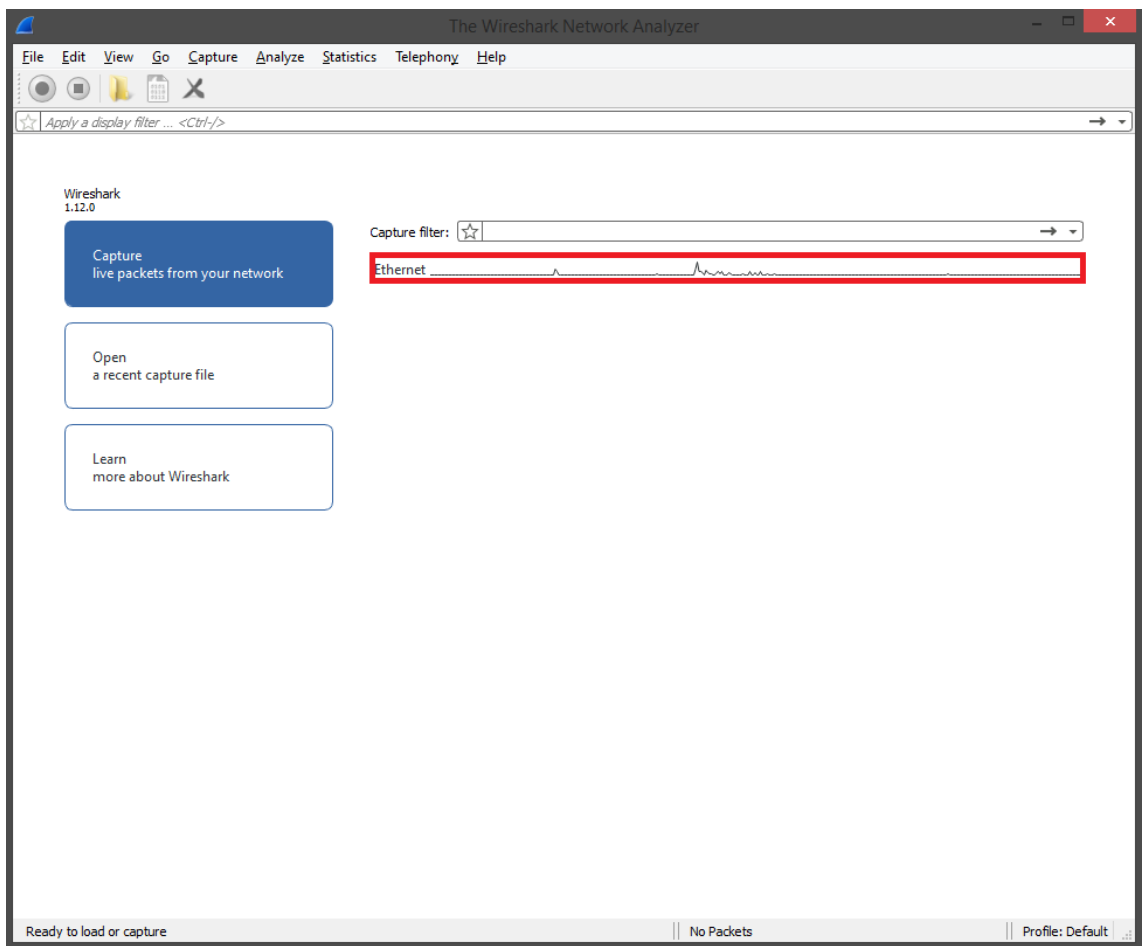

Figura B. 1. Tela inicial do Wireshark 2 Preview

Na segunda tela, como visto na *Figura B. 2*, nota-se a grande quantidade de transferência de pacotes que trafega na rede, onde o programa Wireshark 2 Preview consegue captar. Há a possibilidade de criar um filtro para mostrar somente os pacotes que queremos identificar na rede, porém como foi utilizado o método de gráficos, não fez-se necessário colocar filtros.

|                              |                                        |             |                                  |   |                                                                                                    |                                                      |             |  |                                                                               |                               |                                                  | Capturing from Ethernet |   |        |  |                                                                                                 |  |  |                  | $\times$      |  |
|------------------------------|----------------------------------------|-------------|----------------------------------|---|----------------------------------------------------------------------------------------------------|------------------------------------------------------|-------------|--|-------------------------------------------------------------------------------|-------------------------------|--------------------------------------------------|-------------------------|---|--------|--|-------------------------------------------------------------------------------------------------|--|--|------------------|---------------|--|
| File                         | Edit                                   | <b>View</b> | Go                               |   |                                                                                                    | Capture Analyze Statistics Telephony Help            |             |  |                                                                               |                               |                                                  |                         |   |        |  |                                                                                                 |  |  |                  |               |  |
|                              |                                        |             |                                  | Х |                                                                                                    |                                                      |             |  |                                                                               |                               |                                                  |                         |   |        |  |                                                                                                 |  |  |                  |               |  |
|                              | 4pply a display filter <ctrl-></ctrl-> |             |                                  |   |                                                                                                    |                                                      |             |  |                                                                               |                               |                                                  |                         |   |        |  |                                                                                                 |  |  |                  | → -           |  |
| No.                          |                                        |             | Time                             |   |                                                                                                    | Source                                               |             |  | <b>Destination</b>                                                            |                               |                                                  | Protocol                |   | Length |  | Info                                                                                            |  |  |                  |               |  |
|                              |                                        |             | 23 5.962175000                   |   |                                                                                                    |                                                      |             |  |                                                                               |                               | 173.194.118. 192.168.1.45 TLSv1.2                |                         |   |        |  | 102 Application Data                                                                            |  |  |                  |               |  |
|                              |                                        |             | 24 5.962354000                   |   |                                                                                                    |                                                      |             |  |                                                                               |                               | 173.194.118. 192.168.1.45 TLSv1.2                |                         |   |        |  | 93 Application Data                                                                             |  |  |                  |               |  |
|                              |                                        |             | 25 5.962373000                   |   |                                                                                                    |                                                      |             |  |                                                                               | 192.168.1.45 173.194.118. TCP |                                                  |                         |   |        |  | 54 49905+443 [ACK] Seq=3166 Ack=121 Win=1233 Len=0                                              |  |  |                  |               |  |
|                              |                                        |             | 26 5.963373000                   |   |                                                                                                    |                                                      |             |  |                                                                               |                               | 173.194.118. 192.168.1.45 TLSv1.2                |                         |   |        |  | 106 Application Data                                                                            |  |  |                  |               |  |
|                              |                                        |             | 27 5.963539000                   |   |                                                                                                    |                                                      |             |  |                                                                               |                               | 173.194.118. 192.168.1.45 TLSv1.2                |                         |   |        |  | 87 Application Data                                                                             |  |  |                  |               |  |
|                              |                                        |             | 28 5.963553000                   |   |                                                                                                    |                                                      |             |  |                                                                               | 192.168.1.45 173.194.118. TCP |                                                  |                         |   |        |  | 54 49905+443 [ACK] Seq=3166 Ack=206 Win=1233 Len=0                                              |  |  |                  |               |  |
|                              |                                        |             | 29 5.963656000<br>30 6.019028000 |   |                                                                                                    |                                                      |             |  | 173.194.118. 192.168.1.45                                                     |                               | 192.168.1.45  173.194.118. TLSv1.2<br><b>TCP</b> |                         |   |        |  | 87 Application Data<br>60 443+49905 [ACK] Seq=206 Ack=3199 Win=2969 Len=0                       |  |  |                  |               |  |
|                              |                                        |             | 31 6.089382000                   |   |                                                                                                    |                                                      |             |  | 00:00:00 02: Broadcast                                                        |                               | <b>ARP</b>                                       |                         |   |        |  | 60 Gratuitous ARP for 192.168.1.5 (Request)                                                     |  |  |                  |               |  |
|                              |                                        |             | 32 8.129364000                   |   |                                                                                                    |                                                      |             |  | 00:00:00 02: Broadcast                                                        |                               | <b>ARP</b>                                       |                         |   |        |  | 60 Gratuitous ARP for 192.168.1.5 (Request)                                                     |  |  |                  |               |  |
|                              |                                        |             |                                  |   |                                                                                                    | 22.10.160563000 00.00.00.00.00. Penadeset            |             |  |                                                                               |                               | ADD                                              |                         |   |        |  | co castultant ABD fan 100 1co 1 c (Bannart)                                                     |  |  |                  |               |  |
|                              |                                        |             |                                  |   |                                                                                                    |                                                      |             |  |                                                                               |                               |                                                  |                         |   |        |  |                                                                                                 |  |  |                  | $\rightarrow$ |  |
|                              |                                        |             |                                  |   |                                                                                                    | Address Resolution Protocol (request/gratuitous ARP) |             |  |                                                                               |                               |                                                  |                         |   |        |  | D Ethernet II, Src: 00:00:00 02:03:95 (00:00:00:02:03:95), Dst: Broadcast (ff:ff:ff:ff:ff:ff;ff |  |  |                  |               |  |
| 0000<br>0010<br>0020<br>0030 |                                        |             |                                  |   | ff ff ff ff ff ff 00 00<br>08 00 06 04 00 01 00 00<br>ff ff ff ff ff ff c0 a8<br>00 00 00 00 00 00 00 00 |                                                      | 00 00 00 00 |  | 00 02 03 95 08 06 00 01<br>00 02 03 95 c0 a8 01 05<br>01 05 00 00 00 00 00 00 |                               |                                                  |                         | . |        |  |                                                                                                 |  |  |                  |               |  |
|                              | Ready to load or capture               |             |                                  |   |                                                                                                    |                                                      |             |  |                                                                               |                               |                                                  |                         |   |        |  | Packets: 566 · Displayed: 566 · Marked: 0                                                       |  |  | Profile: Default |               |  |

Figura B. 2. Tela de captura do Wireshark 2 Preview

Para a amostragem dos gráficos, clicou-se em *Statistics -> I/O Graph*. Nesta nova tela, precisou-se configurar o que exatamente seria mostrado, ou seja, os pacotes TCP vindos pela porta 139. Para isto, modificou-se o campo *Display Filter*, adicionando um filtro, para mostrar somente o que o IP do Computador 2 (150.165.62.218) recebia ou enviava, e mostrar somente pacotes TCP que utiliza porta 139. Além disto, modificou-se o campo *Y Axis* para *AVG (Y Field)*, para mostrar a média (average). Por último, modificou-se o campo *Y Field*, colocando também um filtro para mostrar o RTT dos pacotes TCP, sendo este filtro o *tcp.analysis.ack\_rtt*, e marcou-se a caixinha no campo *Name.* Podemos verificar estas alterações feitas na Figura B. 3. Depois da análise, bastou salvar a imagem como PDF, clicando no botão *Save A*s... para análise das montagens.

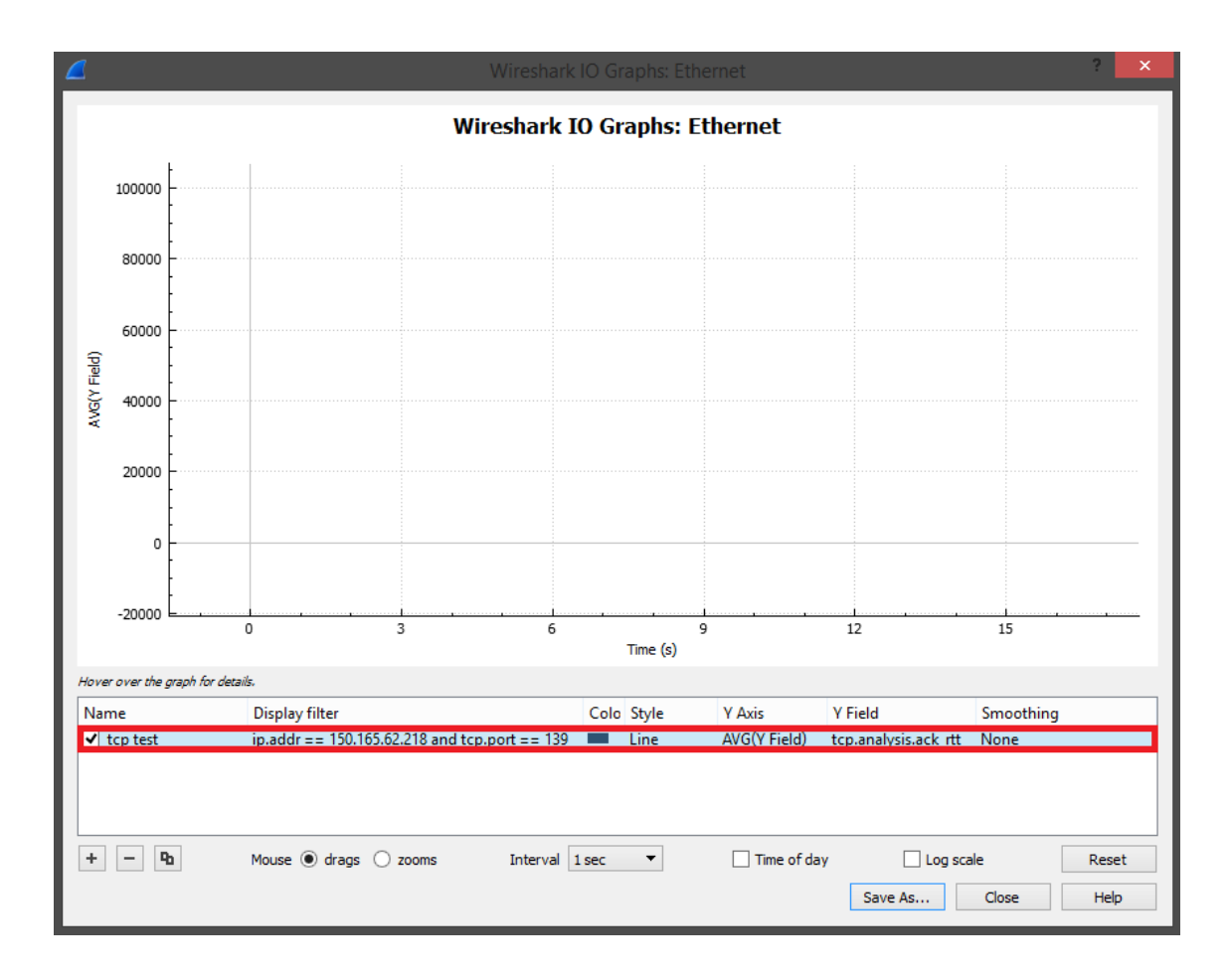

Figura B. 3. Configuração do I/O Graph do WIreshark 2 Preview

#### **APÊNDICE C – Configuração do 3COM Baseline Switch 2916/2924-SFP Plus**

Para configuração do Switch, faz-se necessário acessar a interface da Web do mesmo, colocando o endereço de IP que este recebeu. No caso do Switch em que foram colocados os dois computadores, foi-se utilizado o IP 150.165.62.212. Um *login* e *password* (login: admin; password: *em branco*) são necessários para acessar (Figura C. 1.) as configurações.

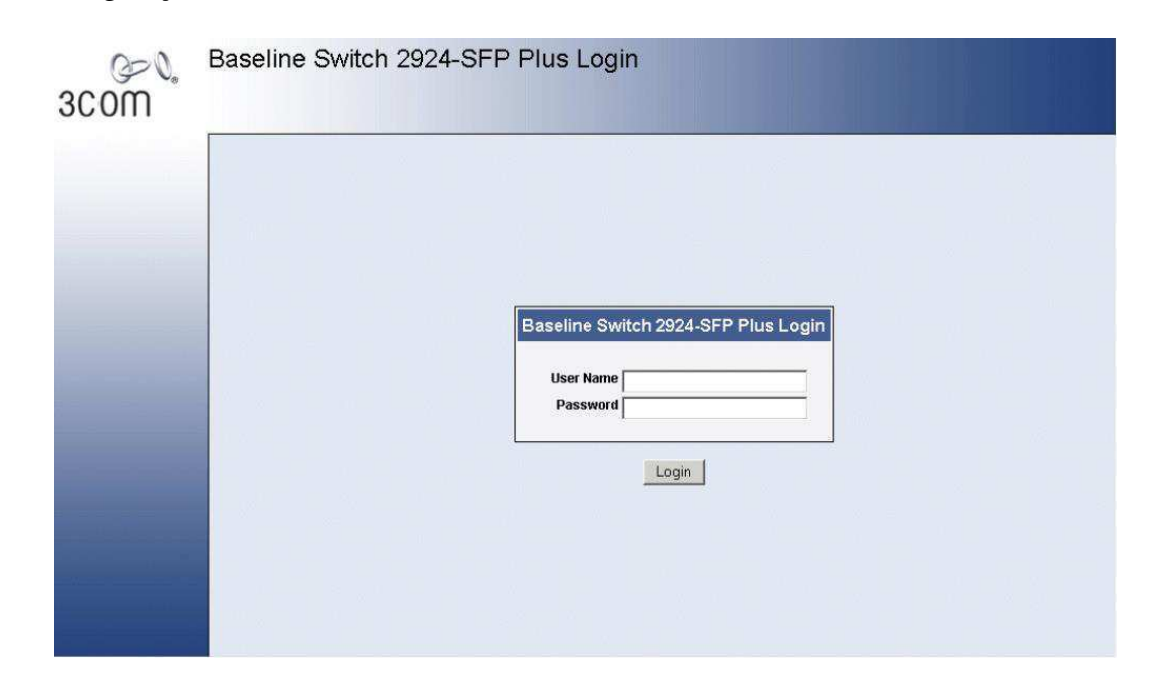

Figura C. 1. Login e Senha para acessar as configurações

Os Computadores ficaram dispostos nas portas 3 e 4 do Switch, logo, modificouse as configurações para estas portas. O Controle de Fluxo pode ser ativado clicando em *Port > Administration > Setup*. Escolheu-se então as portas 3 e 4 e alterou-se a opção de *Flow Control* para *Enable* (Figura C. 2.).

| 3COM                                                 | Summary<br>Detail<br><b>Setup</b>                                                                                                    |  |
|------------------------------------------------------|----------------------------------------------------------------------------------------------------|--|
| <b>Device Summary</b><br><b>Save Configuration</b>   | No Change v Duplex No Change v<br>No Change v Speed<br>Port State<br>Flow Control No Change v Reactivate No Change v                  |  |
| <b>Administration</b><br>Device                      | <b>Select ports</b>                                                                                                    |  |
| Port<br><b>Security</b><br><b>Monitoring</b><br>Help | 22   23  <br>$\sqrt{2}$<br>3<br>$\sqrt{9}$ 10<br>12<br>6<br>8<br>  11<br>4<br>5<br>  23  23  23  24  18  18  19  20  25  23 <br>21/24 |  |
|                                                      | <b>Selected Ports</b>                                                                                                    |  |
|                                                      |                                                                                                    |  |
|                                                      |                                                                                                    |  |
|                                                      | Note:<br>• Setting up large numbers of ports may take some time.                                                                      |  |

Figura C. 2. Configuração do Controle de Fluxo

O *Quality of Service (QoS)* já está configurado por default, mas encontra-se em *Device > QoS > CoS > Summary*, e pode-se alterar qual a prioridade para cada porta, bastando ir em *Setup* (Figura C. 3.), onde modificou-se as portas 3 e 4 para prioridade 7 (maior prioridade).

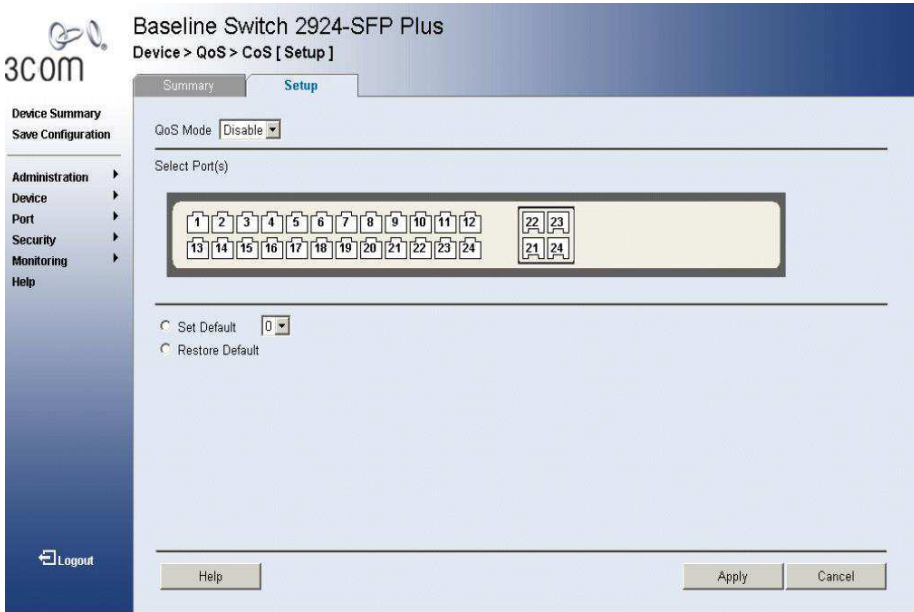

Figura C. 3. Configuração do QoS

 Por último, a alocação das portas 3 e 4 em VLANs, consistiu em acessar *Device > VLAN > Setup* para criar uma nova VLAN (Figura C. 4.). Depois de criada, pode-se modificar a mesma, em *Modify LAN*, onde adicionamos as portas 3 e 4 como *Tagged Members* da VLAN criada (Figura C. 5.).

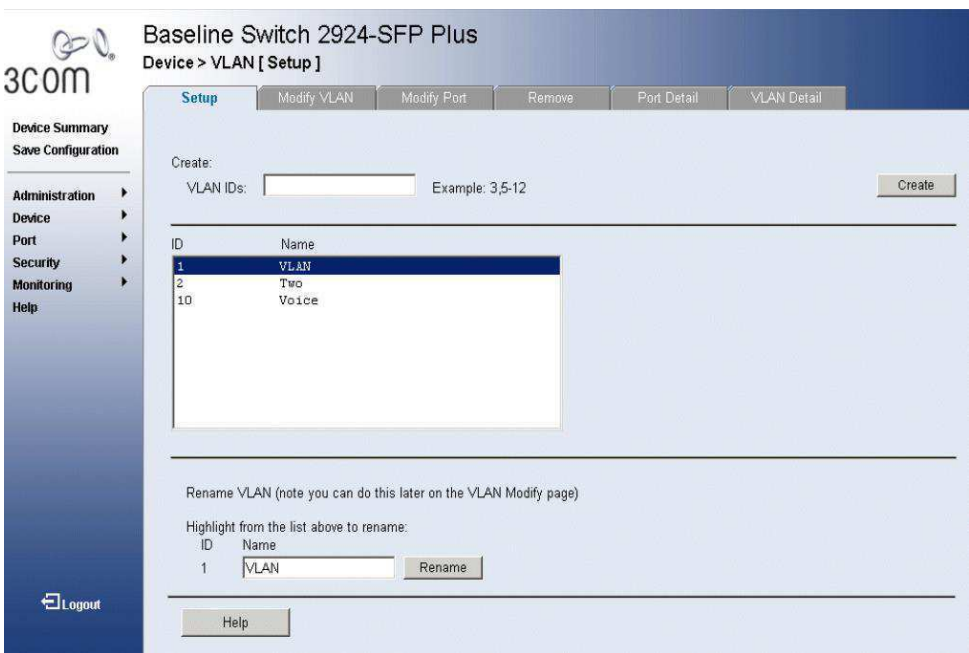

Figura C. 4. Criando uma VLAN

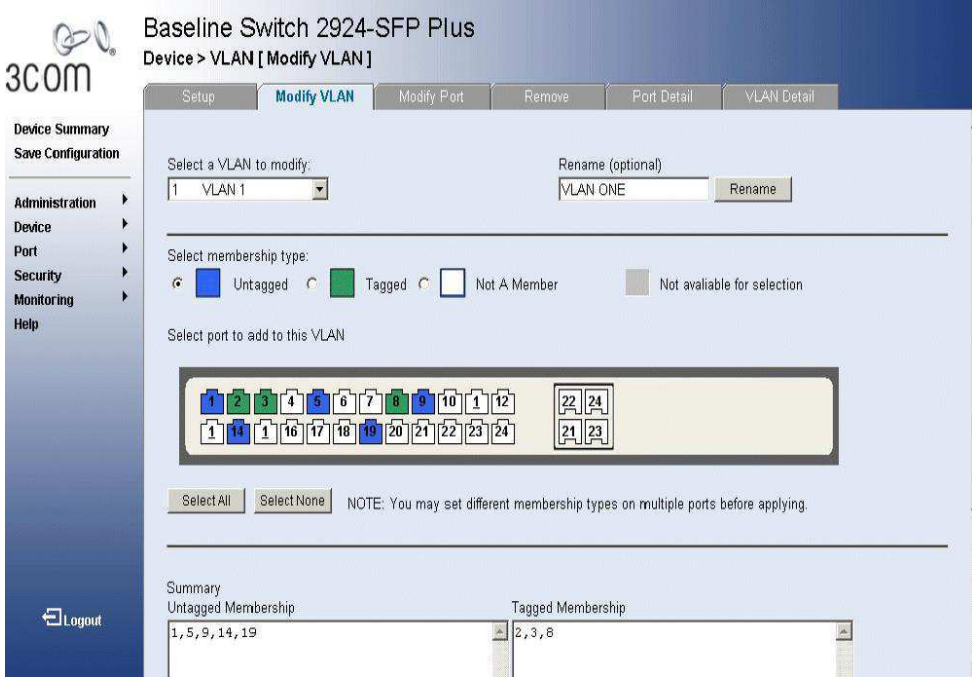

Figura C. 5. Adicionando Membros à VLAN